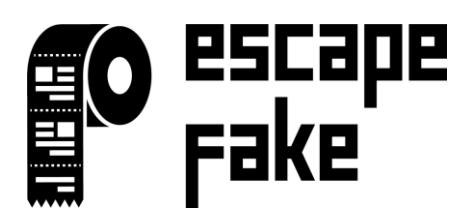

## Tutorial

## Preparation

- 1) Please check our how to play videos on YouTube: [How to play Escapefake -](https://www.youtube.com/watch?v=nWQFtEFqgPU&t=2s) Walkthrough
- 2) Download the APP and the marker sets
	- a. iOS[: https://itunes.apple.com/at/app/escape-fake/id1462271723?mt=8](https://itunes.apple.com/at/app/escape-fake/id1462271723?mt=8)
	- b. Android[: https://play.google.com/store/apps/details?id=com.polycular.escapefake](https://play.google.com/store/apps/details?id=com.polycular.escapefake)
	- c. Marker-Set[: https://escapefake.org/escapefake-markerset-eu.pdf](https://escapefake.org/escapefake-markerset-eu.pdf)
- 3) MARKERS (Images to scan for the Augmented Reality experince) must be printed on at least an A4, or idealy on A3 formats. Some MARKERS can be placed on the ground or on the wall just like noted below on the printed documents. Please keep in mind to be at least 50cm away from the markers in order to them to functional properly.

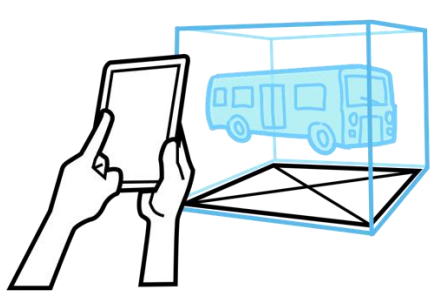

4) Please allow the app to access the camera.

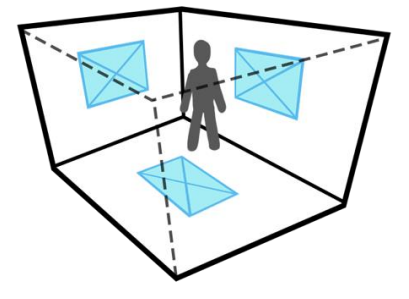

## Hints for the game

- Escape Fake is a Mixed Reality Escape Room Game. There are 2 virtual rooms with puzzles and quizzes to solve. Attention, there is a time period for the rooms available so keep an eye on that.
- The app uses Augmented Reality technologies. By scanning the markers 3D objects will appear on your camera view, which you can interact with, collect and get a hint from in which can also be combined with other objects from the inventory by draging and dropping them.
- In each room there are other objects on the MARKERS. If objects are too small, use your smartphone or tablet to move closer to the MARKER.
- By achieving goals a quiz will start to challenge your knowledge it can only be completed when the player gives the right answers with unlimited chances to repeat the quiz.

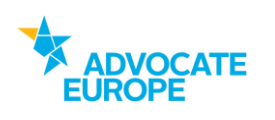

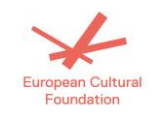

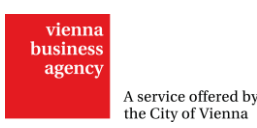